## Uređivanje JOPPD obrasca

Zadnje ažurirano28/09/2023 1:32 pm CEST

U Minimaxu je moguće **uređivati JOPPD obrazac** prije kreiranja XML datoteke.

Do uređivanja možete doći kada radite obračun plaća na **Plaće > Obračun Plaća**, obračun OOP na **Plaće > Obračun OOP** ili na obračunu službenih putovanja na **Poslovanje > Službena putovanja.**

U trenutku kad **Zaključite obračun** (plaća, OOP ili službenih putovanja) pokaže se link **Redovi JOPPD**:

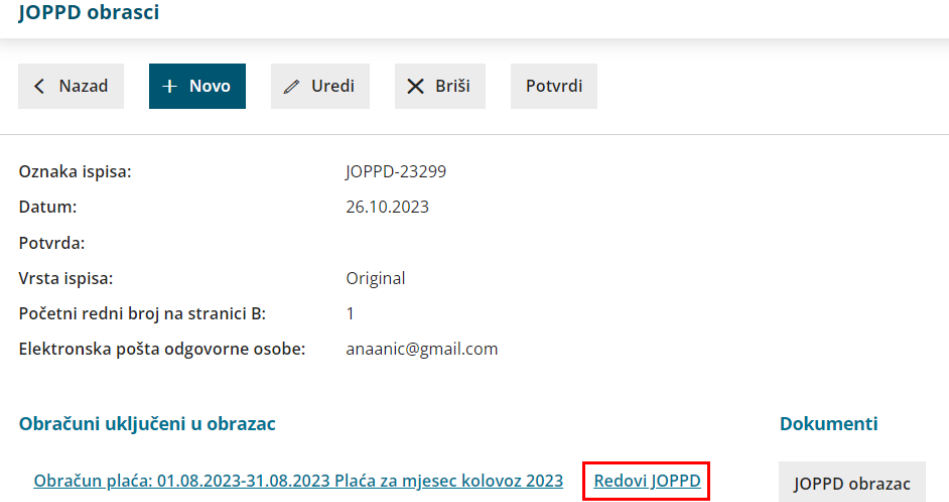

Klikom na link otvori se uređivač JOPPD-a. Klikom na **ikonu olovke** ispred retka izaberete koji redak želite uređivati.

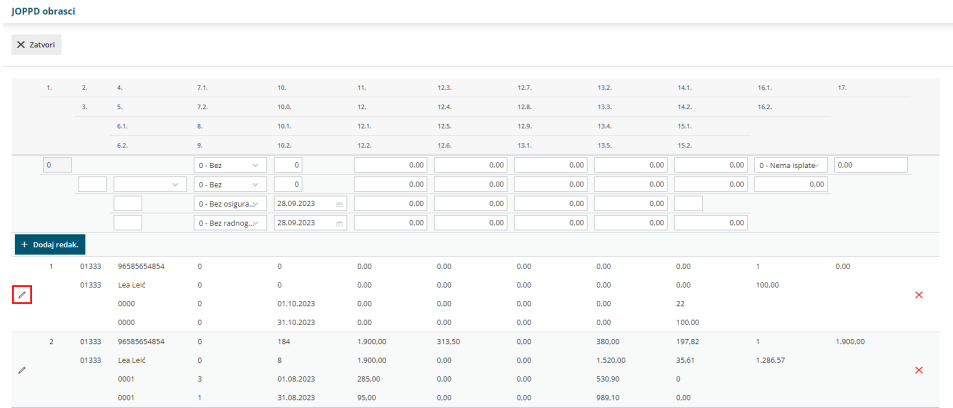

Kad ste uredili redak onda može spremiti promjene klikom na **Sačuvaj red** ili ih izbrisati klikom na crveni **X**.

Kad ste završili uređivanjem, onda kliknete na **Zatvori**. Sada možete Potvrditi JOPPD obrazac klikom na gumb **Potvrdi**.

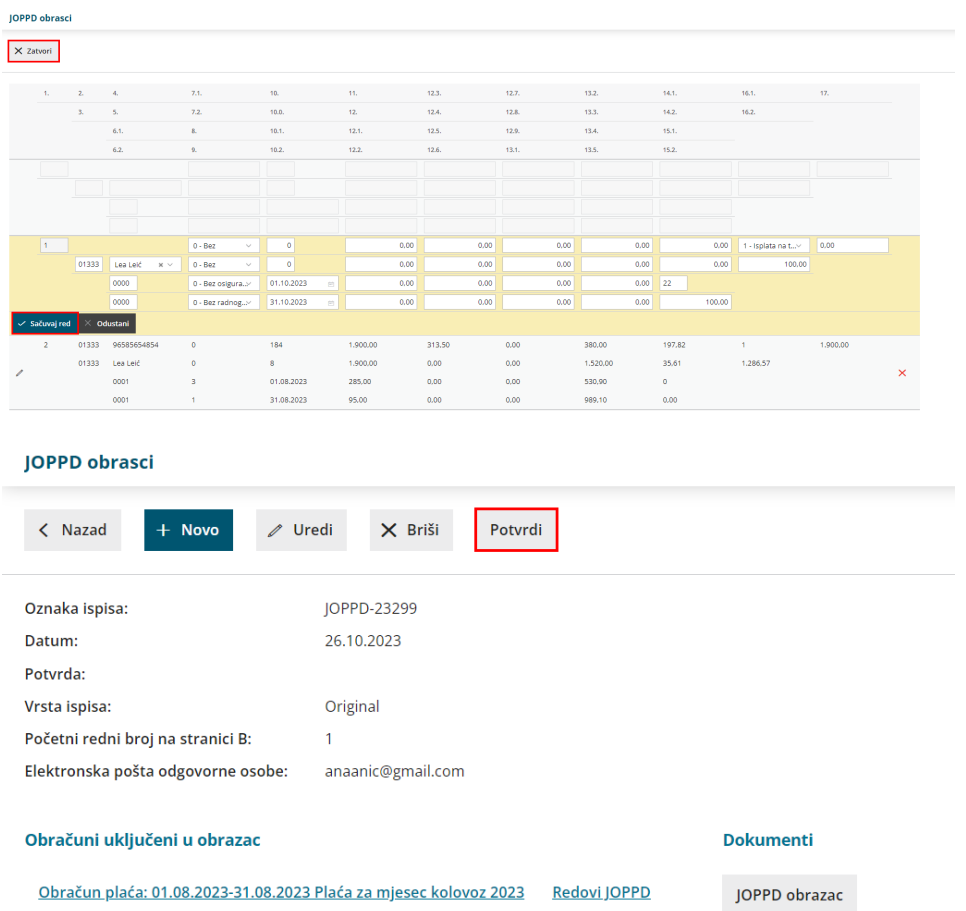

## U tom trenutku pokaže se gumb za pripremu XML datoteke.

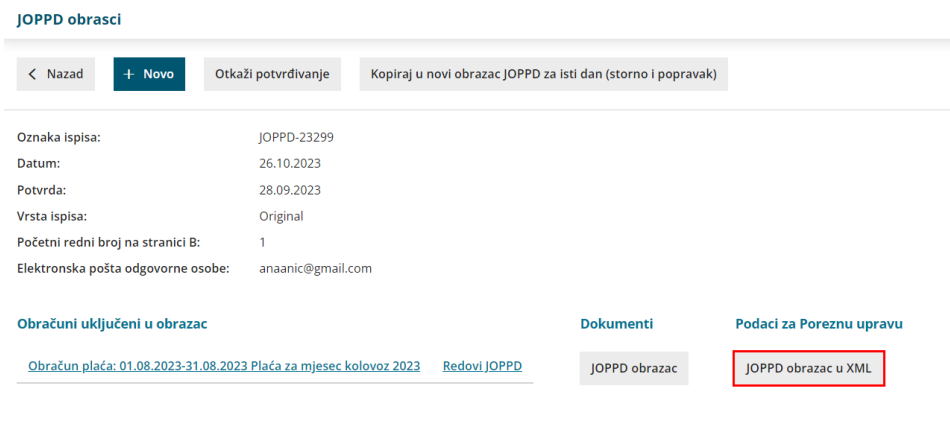

**Napomena:** Nije moguće otkazati potvrđivanje obračuna plaća dok ne otkažete potvrđivanje JOPPD obrasca.